# **JOOMLA! EKLENTİLERİ**

# **iÇİNDEKİLER**

#### 6.0. JOOMLA EKLENTİLERİ

- 6.1. Modül, bileĢen ve uyumlu ek arasındaki farklar
- 6.2. Modül Türleri
- 6.3. Varsayılan site modülleri
- 6.4. Site bileşenleri
- 6.5. En faydalı Joomla! Eklentileri

# İÇERİK YÖNETİM **SİSTEMİ**

## **HEDEFLER**

Bu üniteyi çalıştıktan sonra;

- $\checkmark$  Joomla ya modül ekleyerek kullanabileceksiniz,
- $\checkmark$  Joomla içi en faydalı eklentileri içeren web sitelerini tanıyarak bu sitelerdeki eklentilerden yararlanacaksınız.

UNITE **6**

#### **6.0. JOOMLA EKLENTİLERİ**

Joomla!'nın yaygın olmasının sebeplerinden biri de çok geniş bir eklenti yelpazesine sahip olmasıdır. Joomla!'nın geniĢleyebilir yapısı sadece Ģablonlarla sitenizin tasarımını değiştirmenize olanak tanımıyor; aynı zamanda modüller, bileşenler ve uyumlu eklerle sitenize hemen hemen her türlü işlevselliği entegre etmenizi sağlıyor. Joomla!'ya kazandırabileceğiniz popüler özellikler arasında online alışveriş teknolojisi, forum, sohbet odası, wiki, envanter yönetimi ve müĢteri iliĢkileri yönetimi (CRM) fonksiyonelliği sayılabilir. Kısacası Joomla! aklınıza gelebilecek hemen her türlü web tabanlı ihtiyacını karşılayabilmektedir. İhtiyaç duyacağınız hemen her türlü eklentiye http://extensions.joomla.org/ adresindeki resmi Joomla! Eklenti Dizininden ulaşabilirsiniz.

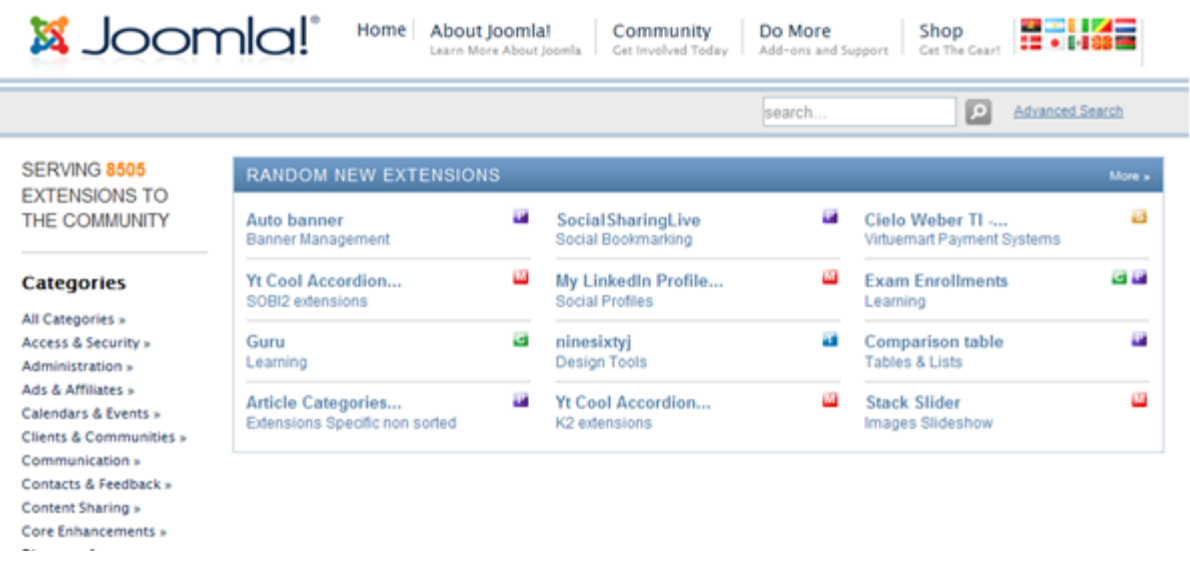

Sekil 6.1: <http://extensions.joomla.org/> sitesinin genel görünümü

#### **6.1. Modül, bileĢen ve uyumlu ek arasındaki farklar**

Joomla! kullanmaya yeni başlayanlar çeşitli Joomla! eklentileri arasında farkı kavramakta zorlanabilirler. Joomla!'da üç çeşit eklenti türü bulunduğundan ve bunların işlevleri bazen iç içe geçebildiğinden, her bir eklenti türünün yeteneklerini ve kısıtlamalarını açıklama gereği duyuyoruz. Pek çok Joomla! eklentisinin aynı anda birkaç türü birlikte kullanması da kafaları karıştırabilir. Örneğin Joomla!'nın anket özelliği anketleri sitede görüntülemek için bir modül kullanmakta, anketlerin yapılandırılması ve yönetilmesi ise bir bileşen üzerinden yapılmaktadır. Joomla! Eklenti Dizini'nde her paketin sağ tarafında o paketin hangi tür eklentileri içerdiğini görebilirsiniz.

**Uyumlu ekler:** Uyumlu ekler (plug-in) en geliĢmiĢ eklenti türleridir çünkü Joomla! altyapısıyla en düşük düzeyde iletişim kurarlar. Uyumlu ekler Joomla! ile kullanıcı arasında görev yaparlar. Uyumlu ekler sunucuda bazı eylemler (örneğin sistem olayları, kullanıcı

olayları, editör olayları ve içerik olayları) gerçekleştiğinde aktif olurlar. Bir uyumlu ek, Joomla!'dan gelen çıktıyı işleyip veriler kullanıcının tarayıcısına gönderilmeden önce veri üzerinde değişiklik yapabilir. Aynı şekilde, kullanıcıdan gelen veri girişleri de Joomla! Tarafından islenmeden önce modifiye edilebilir. Yani uyumlu ekler hem gelen hem de giden veriyi değişikliğe uğratabilirler. Uyumlu eklerin en güzel örneği görsel metin düzenleyicilerdir. Joomla!'da makale içerikleri düz HTML kodları olarak saklanır. Ancak bir görsel düzenleyici uyumlu eki seçilmişse, bir makalenin düzenleme sayfasına girdiğinizde makalenin salt HTML kodlarını görmek yerine renkli, resimli ve diğer görsel öğelerden oluĢan zengin metni görürsünüz. Kaydet düğmesine tıkladığınızda yine uyumlu ek devreye girerek yazdıklarınızı düz HTML'e dönüştürür ve Joomla! veritabanına gönderir.

Bileşen ve modüller: Modüllerle (module) bileşenler (component) arasındaki işlevselliği ayıran kesin bir çizgi yoktur. Bileşen türündeki eklentiler genellikle daha güçlü kabul edilir. Bir modül bir bileşenin yapabileceği pek çok şeyi yapabilirken, bir bileşen de bir modülün yapabileceği hemen her şeyi yapabilir. Aradaki farkı anlamanız için şu şekilde birkaç ayrım yapabiliriz:

- $\checkmark$  Genel olarak bir modül ya sadece görünüm odaklıdır ya da çok az etkileşimli özelliğine sahiptir. Örneğin bir modül döviz kurlarını gösterebilir ya da bir ankete oy vermenizi sağlayabilir. Buna karşılık bir bileşen birden fazla makaleyi görüntüleyebilir, bir sayfanın görünümünü değiştirebilir, içerikleri düzenleyebilir ya da örneğin bir forum bileĢeni tamamen yeni bir kullanıcı arabirimi sunabilir.
- $\checkmark$  Bir modül, sadece şablonda yerleri önceden belirlenmiş modül pozisyonlarında (örneğin üst, sol ya da sağ) konumlandırılabilir. Örneğin kullanıcı girişi, arama, reklamlar gibi modüllerin yerleri şablonda önceden belirlenmiştir. Bunun aksine, bileşenler ana sayfa içinde tamamen yeni bir web sayfası oluştururlar. Bunun en basit örneği web sitenizin ön sayfasını oluşturan Önsayfa bileşenidir (com frontpage adlı bileşen). Bu bileşen birkaç makalenin giriş metinlerini makale biçimlendirmeleriyle birlikte görüntüler. Her sayfada sadece bir bileşen olabilir, ama bir sayfada pek çok modül aynı anda bulunabilir. Bilesen, küçük bir sayfa oluşturucu olarak düşünülebilir. Modüllerse sayfanızdaki kutucukların (genellikle ortada görünen bileşen içeriği hariç) her biridir.
- $\checkmark$  Bir modülün yönetim arabirimi genellikle sadece birkaç parametre ayarından oluşur. Bileşenlerse genellikle işlevselliğini ve görselliği ayarlamak için çok sayfalı yönetim arabirimlerine sahiptir.
- $\checkmark$  Modüller sitedeki belli konumlarda görünür demiştik. Bu nedenle bir menü öğesinin bir modüle linklenmesi mümkün değildir. Bileşenlerinse sitede görünmeleri için genellikle bir menü öğesinden o bileşene link verilmesi gerekir. O menü öğesine tıklandığında orta sütunda bilesenin içeriği görüntülenir.

#### **6.2. Modül Türleri**

Modül türleri Joomla!'da modüllerin nasıl çalıştığını anlamak için öncelikle "modül türü" terimini anlamalısınız. Modül Yöneticisi'nde görünen her modül, aslında çeşitli modül türlerinin birer kopyasıdır. Modül Yöneticisi'nde sağdan ikinci sütun, modüllerin türlerini gösterir. modül türleri, üzerlerinde modül oluşturulan birer şablon gibidir. Örneğin modül listesinde mod\_mainmenu türünün birçok kopyası bulunmaktadır. mod\_mainmenu türü, Joomla!'nın menü sistemi için kullanılan modül türüdür ve her menüyü ayarlarken bu modül türüne farklı özellik ayarları yapabilirsiniz. Sisteme bir modül yüklediğinizde aslında bir modül türü yüklemiş olursunuz; Joomla! o modülün bir kopyasını sizin için otomatik olarak oluşturur. Modül Yöneticisi'nde Yeni düğmesine tıklayarak yeni kopyalar oluĢturabileceğiniz modül türlerini görebilir, bir modülü seçip Kopyala düğmesine tıklayarak o modülün ikinci bir kopyasını oluşturabilir ve ikinci kopyanın parametrelerini ilkinden farklı olacak Ģekilde düzenleyebilirsiniz.

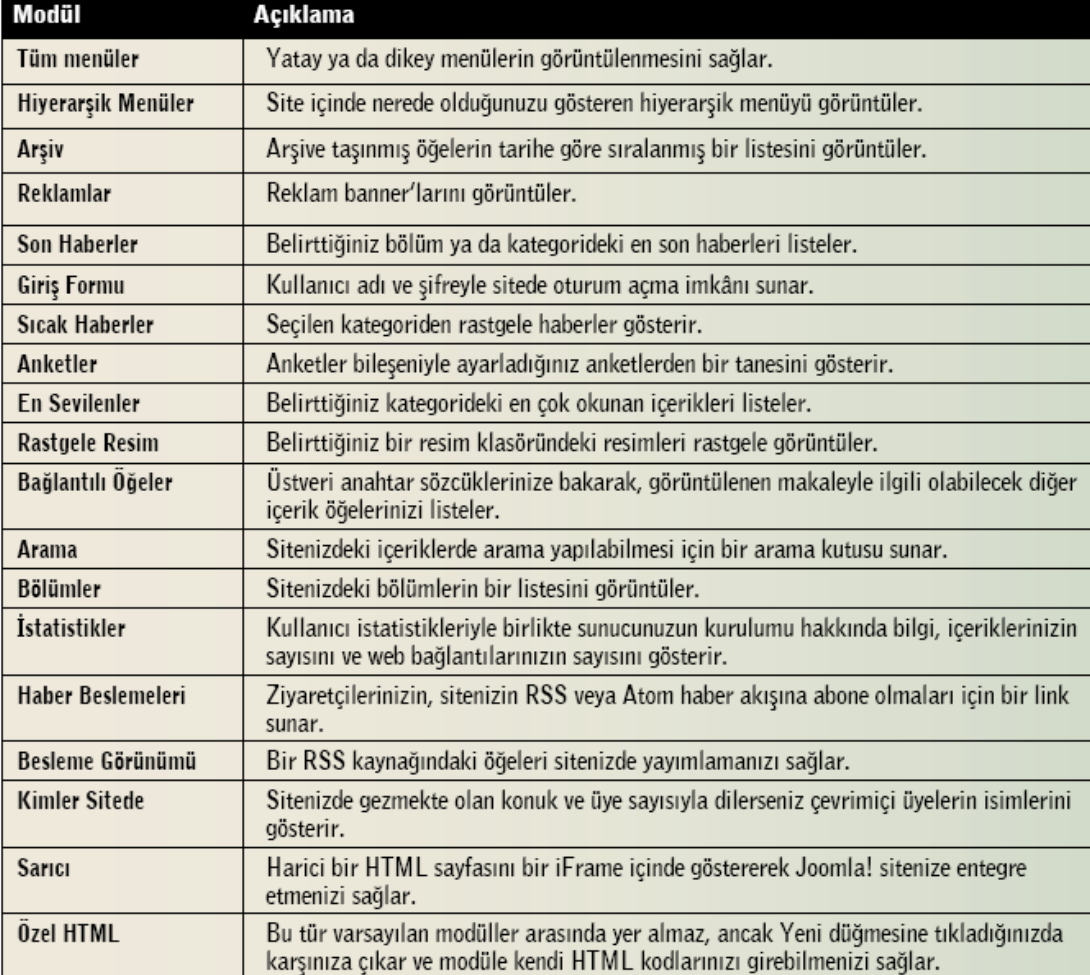

ġekil 6.2:Varsayılan site görünümleri

#### **6.3. Varsayılan site modülleri**

Varsayılan Joomla! kurulumuyla beraber sisteme yüklenen modülleri aĢağıdaki tabloda sıraladık. Bu modüller yapılan ayarlarına göre tek bir sayfada, birkaç sayfada ya da bütün sayfalarda görünebilirler. Arama gibi bazı modüllerin ne ise yaradığı isimlerinden anlaĢılabilir ama tam olarak anlaĢılamayan ya da detaylı ayarlara sahip modülleri birazdan detaylı olarak ele alacağız.

Sarıcı (mod wrapper): Mevcut sitenizi Joomla!'ya dönüştürüyorsanız bazı kutucuklarınızı henüz Joomla!'ya adapte edememiş olabilirsiniz. Sarıcı modülü eski içeriklerinizi Joomla!'da kullanabilmeniz için etkili bir yöntem sunmaktadır. Bu modül, istediğiniz bir sayfanın adresini girerek o adresi bir iç çerçeve (iFrame) içinde görüntüleyebilmenizi sağlar. Böylece bu harici sayfa web sitenizin içindeymiĢ gibi görünür. Sarıcı modülünün ayarlanması gereken birkaç önemli özelliği vardır. Elbette en önemli özellik, çerçeve içinde gösterilecek sayfanın adresini yazmanız gereken Site Adı ayarıdır. Bu adres sizin sitenizdeki bir adres olabileceği gibi tamamen farklı bir sitedeki adres de olabilir. Modül Sınıf Soneki ile modülün görünümünü değiştirebilirsiniz. (Bu konuya daha sonra değineceğiz.) Kaydırma Çubukları ayarını kullanarak modülde kaydırma çubuğu görünmesini isteyip istemediğinizi ayarlayabilir, Genişlik ve Yükseklik özelliklerinden de çerçevenin boyutlarını belirleyebilirsiniz. Joomla! varsayılan olarak boĢ ve etkinleştirilmemiş bir sarıcı modülüyle gelir. Dilerseniz sonradan Yeni düğmesine tıklayıp Sarıcı'yı seçerek yeni sarıcı modülleri oluşturabilirsiniz.

**Rastgele Resim (mod\_random\_image):** Rastgele Resim modülü seçtiğiniz klasördeki resimlerden birini rastgele olarak görüntüler. Bu modül, örneğin okulunuzun ya da adına site yaptığınız sanatçının rastgele resimlerini görüntülemek için kullanılabilir. Modül özellikleri arasında Resim Cesidi ve Resim Klasörü avarları resimlerin nereden alınacağını belirler. Resim klasörü alanına images\rastgeleresimler gibi bir yol yazmanız ve resimlerinizi bu klasöre yüklemiş olmanız gerekir. Resimlerinize tıklandığında bir adrese gidilmesini istiyorsanız bunu Bağlantı alanına yazabilirsiniz. (Her resim için ayrı bir bağlantı belirleyemezsiniz.) Genişlik ve Yükseklik değerleri resmi o ölçülerde gösterilmeye zorlar. Ancak çok büyük resimleri buradaki boyut değerlerini kullanmaya çalışırsanız resimler küçülmüĢ gibi görünse bile yüklenmeleri çok uzun sürer, çünkü Joomla! resimleri dinamik olarak küçültmez, resmi tam boyutuyla yükleyip sizin belirlediğiniz boyutlarda gösterir. Bu nedenle Rastgele Resimler modülünde gösterilecek resimleri önceden küçültmenizde (örneğin hepsinin geniĢliğini 120 piksel yapmanızda) fayda vardır.

**Reklam ve Reklamlar modülleri (mod\_ banners):** Her ikisi de mod\_banners türünü kullan Reklam modülü ve Reklamlar modülü, Reklam bileşeniyle ayarladığınız reklamlar kampanyalarını görüntülemeye yarar. Bir reklam kampanyasının nasıl oluşturulup yönetileceğini bileĢenler bölümünde göreceksiniz. Banner'ların görüntülenmesi içinse Reklamlar modülü birkaç seçenek sunmaktadır. Sayım parametresi bir seferde kaç banner gösterileceğini belirler. Reklam veren ve Kategori parametreleri, Reklam bileşeninde oluşturduğunuz kampanyayı seçmenize yardımcı olur. Etiketlere göre ara seçeneği, banner'ı makalenin üstveri anahtar sözcükleriyle eşleştiren güçlü bir özelliktir. Bu sayede, örneğin üstveri anahtar sözcüklerinde futbol geçen sayfalarda futbolla ilgili bir reklamı, basketbol geçen sayfalarda basketbolla ilgili başka bir reklamı gösterebilirsiniz. Rastgele

seçeneği banner'ların rastgele mi yoksa sırayla mı gösterileceğini belirler Banner'ın üstüne ya da altına yazı yazmak isterseniz Sayfa başlığı metni ve Sayfa altlığı metni alanlarını kullanabilirsiniz.

Hiverarsik Menüler (mod breadcrumbs) Hiverarsik Menüler modülü, o anda görüntülemekte olduğunuz sayfanın web sitesi içindeki tam yolunu gösterir. Sayfa hiyerarşisi içinde üst seviyeleri çıkmak için hiyerarşik menüdeki linklere tıklanabilir.

**Haber Beslemeleri (mod\_syndicate):** Firefox'un bütünleşik RSS okuyucusunu kullanarak haber beslemelerine abone olabilirsiniz. Haber Beslemeleri modülü web siteniz için oluĢturulan haber beslemesinin (haber akıĢının) linkini yayımlar. Haber beslemesi, takipçilerinizin web sitenizi hiç ziyaret etmeden, haber beslemelerini destekleyen bir web servisi ya da programla güncel haberlerinize ulaşmalarını sağlayan bir teknolojidir. En popüler besleme formatları RSS ve Atom'dur. Bir sitenin haber beslemesi varsa, o sitenin haberleri özel bir XML dosyası formatında paylaĢılıyor ve sitenin haberleri besleme okuyucularla anlık olarak takip edilebiliyor demektir. Besleme okuyucular bir masaüstü program ya da web tabanlı bir servis olabilir. Internet Explorer 7 ve 8 sürümleriyle Firefox'un bütünleşik haber beslemesi okuma ve abone olma özelliği vardır. Web tabanlı en popüle besleme okuyuculardan biri de Google Reader [\(www.google.com.](http://www.google.com/) tr/reader)'dır. Bu modülün özelliklerinde Metin ismini "Haber Akışı" olarak değiştirmenizi ve Biçim'i en popüler format olan RSS 2.0 olarak bırakmanızı tavsiye ederiz. Besleme Görünümü (mod\_feed): Haber Beslemeleri modülü sizin sitenizin beslemesine dışarıdan abone olunmasını sağlayacak linki yayımlarken, Besleme Görünümü modülü de Joomla! sitenizde baĢka sitelerin beslemelerini yayımlamanızı sağlar. Bu sayede, örneğin CHIP Online'dan en güncel üç haberi web sitemizde görüntüleyebiliriz. Bir beslemenin sitenize eklenmesi oldukça kolaydır. Öncelikle RSS ya da Atom formatında besleme yayını yapan bir site bulun. Bu genellikle tarayıcınızda turuncu bir RSS simgesiyle ifade edilir.

Sayfa üzerinde de muhtemelen aynı simgeyi içeren bir RSS linki bulunur. Bu simgeye tıklayarak RSS sayfasını açın ve sayfanın tam adresini kopyalayıp modül özelliklerindeki Besleme URL'si kısmına yapıştırın. Sağdan Sola Görünüm parametresi sadece Arapça gibi sağdan sola yazılan dillerde kullanılır. Besleme başlığının, açıklamasının ve resminin görüntülenmesini dilerseniz ilgili seçeneklerden kapatabilirsiniz. (Biz kapatmanızı tavsiye ediyoruz.) Ayrıca modülde kaç öğenin görüntülenmesini istediğinizi ve her öğe açıklamasının (haber metninin) kaç kelimeden sonra kesilmesini istediğinizi belirleyebilirsiniz.

**Ana Menü, Kaynaklar, Anahtar Kavramlar, Kullanıcı Menüsü, Örnek Sayfalar, Üst Menü (mod\_mainmenu):** Joomla! Sisteminizdeki menülerin tümü bir modüle bağlıdır ve tüm menü modülleri mod\_ mainmenu modül türüyle kontrol edilir. Ana Menü modülü sistemi kurduğunuzda otomatik olarak yaratılır ve her sayfanızda görünen merkezi bir menü olduğundan sistemden silinemez.

Bir menü modülünün sayfada nasıl görüneceğini belirleyen pek çok seçenek olduğu için mod\_mainmenu türünün de ayarlanabilen çok sayıda parametresi bulunmaktadır. Bu parametrelerin bazıları, sitenin derinliklerinde dolaşmayı sağlayacak hiyerarşik menülerin düzgün bir biçimde ayarlanmasını sağlar. Ancak çoğu site için varsayılan ayarlar yeterlidir ve herhangi bir değişiklik yapılması gerekmez. Buna rağmen mevcut seçenekleri kullanarak

Joomla! sitenizde menülerin nasıl görüneceğini baştan aşağı kontrol edebilirsiniz. mod mainmenu türünde bulunan özellikler sunlardır:

- **∕ Menü İsmi**: Menü Yöneticisi'nde olusturulmuş ve bu menüye bağlanacak olan menüyü seçer.
- **Menü Biçimi**: Menünün stilini liste, dikey, yatay veya düz liste olarak ayarlar. Liste ve düz liste seçenekleri listeyi tanımlamak için <ul> ve <li> HTML etiketlerini kullanır. Dikey ve yatay liste seçenekleri birer HTML tablosu oluşturur.
- **BaĢlangıç seviyesi**: HiyerarĢide görüntülenecek ilk seviyeyi belirler.
- **Son Seviye:** HiyerarĢide görüntülenecek son seviyeyi belirler.
- **Alt-menü öğelerini her zaman göster:** Kullanıcı alt menü öğelerini gösterecek bir konumda olsun ya da olmasın, alt menü öğelerini görüntüler.
- **Hedef konumu:** Menüye tıklandığında bir açılır pencere (pop-up) açılacaksa konumu gösteren JavaScript değerlerini buraya girebilirsiniz.
- **Menü Etiket Kimliği:** CSS dosyanızda bu menü için bir kimlik (ID) tanımladıysanız buraya girebilirsiniz.
- **Menü Sınıfı Soneki:** CSS dosyanızda menü sınıfı için tanımlamalar mevcutsa seçtiğiniz sınıf sonekini buraya girebilirsiniz.
- **∕ Modül Sınıfı Soneki:** İnternetten indirdiğiniz şablonlar genellikle çeşitli modül tasarımları içerirler. Bu tasarımların sınıf sonekleri (class suffix) genellikle şablonun yardım dosyasında ya da web sitesinde belirtilir. Bu soneki bu alana girerek modülün tasarımını değiştirebilirsiniz.
- **En fazla menü derinliği:** Alt menü öğelerinin hangi derinlik seviyesine kadar gösterileceğini belirler.
- **Menü simgelerini göster:** Menü öğelerinin belirlenmiĢ simgeleri varsa onları gösterir.
- $\checkmark$  **Menü Simgesi Konumu:** Menü öğelerinin belirlenmiş simgeleri varsa simgelerin sola mı sağa mı hizalanacağını belirler.
- **Menü Resmi Bağlantısı:** Resimli menü öğelerinin linklenip linklenmeyeceğini belirler.
- **Menüyü GeniĢlet:** Kullanıcı alt menü öğelerini elle geniĢletsin ya da geniĢletmesin, tüm alt menü öğelerini görüntüler.
- **Etkin Üst:** Evet olarak ayarlanırsa hiyerarĢideki tüm üst menüler için aktivasyon kimlikleri (ID) ayarlanır.
- **Tam etkin vurgulama:** Linklerin aktif olarak vurgulanmasını destekler. Bu özelliği etkinleştirirseniz sitenizin XHTML yönergelerine uygunluğu bozulabilir.
- **Girinti Resmi:** Menü simgelerine ek olarak, girintili olarak gösterilen alt menü öğeleri için girinti resimleri seçebilirsiniz. Varsayılan seçim, şablonunuzda belirlenmiş resimleri kullanır. Diğer seçenekler arasında varsayılan Joomla! resimleri, özelliklerde belirttiğiniz resimleri kullanma ya da hiç girinti resmi kullanmama bulunur.
- **Girinti Resmi 1-6:** Girinti Resmi özelliğinden "AĢağıdaki özellikleri kullan" seçilmiĢse bu altı özelliği kullanarak farklı girinti seviyeleri için resim seçebilirsiniz. Resim listesi /images klasöründe bulunan resimleri içerir.
- **∕ Aralık:** Yatay liste türü seçilmişse menü öğeleri arasında ayraç olarak kullanılacak karakterleri belirler.
- **Son Ayırıcı:** Yatay menüde ilk öğeden önce ve son öğeden sonra kullanılacak karakterleri belirler.

 $\checkmark$ 

#### **6.4. Site bileĢenleri**

Site bileĢenleri BileĢenler modüllere kıyasla çok daha fazla özelliğe sahiptir ve kendilerine has yapılandırma arayüzleri vardır. Bu nedenle Joomla!'nın yönetici menüsünde bileşenlere özel bir menü ayrılmıştır.

Standart bir Joomla! kurulumunda sadece altı bileşen bulunur. Bunlar Reklam, İletişim, Haber Beslemeleri, Anketler, Arama ve Internet Bağlantıları bileşenleridir. Bu bileşenlerin her birine yönetici arabirimindeki Bileşenler menüsünden ulaşabilirsiniz.

- **Reklam bileĢeni:** Reklam bileĢeni, ticari ya da ticari olmayan amaçlarla banner reklamlarınızı yayımlayabilmeniz için yeterli bir sistem sunar. Banner'lar belli bir sayıda gösterilmek (izlenim) için programlanabilir ve ziyaretçilerin banner'lara kaç kere tıkladığını takip edebilirsiniz. Reklam bileşeni, daha önce bahsettiğimiz Reklam ve Reklamlar modülleriyle ortaklaşa çalışır. Bileşenler > Reklam > Reklamlar yolundan ulaĢabileceğiniz Reklam Yöneticisi'nde sistemde kayıtlı banner'lar listelenir. Sağdaki sütunlarda izlenim sa yısı, kalan izlenim sayısı ve tıklama oranı gibi bazı istatistikleri görebilirsiniz. Yeni düğmesine tıklayarak yeni bir banner oluşturabilir ya da mevcut bir banner'ın ismine tıklayarak onu düzenleyebilirsiniz. Banner'ları istediğiniz Ģekilde görüntüleyebilmek için kullanabileceğiniz pek çok seçenek vardır. Hatta banner'ınızda JavaScript gibi özel HTML kodları kullanmanız gerekiyorsa Reklam Özel Kodu alanını kullanabilirsiniz. Banner grafikleri host'unuzun \images\ banners klasöründe bulunmalıdır. Dosyalarınızı Ortam Yöneticisi'ni kullanarak ya da bir FTP programı aracılığıyla bu klasöre yükleyebilirsiniz. Dosyalarınız buraya yüklendikten sonra Reklam Resmi Seçici'de dosya isimlerini göreceksiniz. Reklamlar sekmesi banner'ları ele alırken Reklam verenler sekmesi de müsterileri ve kampanyaları yönetir. Her bir reklam verene birden fazla banner atanabilir. Yeni bir müşteri oluşturmak için Reklam verenler linkine tıklayıp Yeni düğmesine tıklayabilirsiniz MüĢteri özellikleri son derece basittir. Müşterinin adını ve iletişim bilgilerini girmeniz yeterlidir. Eğer reklamları müşteriye göre değil de kategoriye göre düzenlemek isterseniz Kategoriler sekmesini kullanabilirsiniz.
- $\checkmark$  **İletişim bileşeni:** Joomla! dahilinde küçük bir iletişim yönetim sistemi de bulunur. Joomla!'da kayıtlı iletişim kişileri Bileşenler > İletişim > İletişimler yolunda listelenir. Mevcut bir iletişimi düzenleyerek ya da yeni bir iletişim oluşturarak isim, e-posta, adres, telefon, kişi resmi gibi bilgilerin hepsini girebilirsiniz. İletişim bileşeninin Kategori Yöneticisi makalelerin Kategori Yöneticisi'ne benzer şekilde çalışır; iletişim kişilerinizi kategorilere avırabilirsiniz. İletisim kişilerinize siteniz üzerinden e-posta gönderilebilmesini istiyorsanız sadece e-posta alanını doldurmanız yeterli olacaktır. Ardından Menü Yöneticisi'ni kullanarak Yeni düğmesine tıklayıp İletişim > İletişim Kategori Düzeni'ni seçerek o kategoriyi görüntüleyen bir menü öğesi oluşturabilirsiniz.
- **Haber Beslemeleri bileĢeni:** ġablonunuz içinde bir pozisyonda (örneğin sağ sütunda) görüntülenen Besleme Görünümü modülünün aksine, Haber Beslemeleri bileĢeni besleme içeriğini orta sütunda (içerik alanında) görüntüler. Beslemeleriniz bir menü sistemine linklenebilir, böylece ziyaretçilerinizin çeşitli sitelerden derlediğiniz haberleri

sizin siteniz üzerinden okumalarını sağlayabilirsiniz. Bu sayede siteniz içinde örneğin bir güncel haberler ya da teknoloji haberleri bölümü oluşturabilir, bu bölümün içeriğini tamamen dış kaynaklardan besleyebilirsiniz. Bütün beslemeleri Haber Beslemesi Yöneticisi'ni kullanarak yönetebilirsiniz. Bu yöneticide beslemelerin isimleri, kategorileri, sıraları, maksimum makale sayısı ve önbellek süresi görüntülenir. Yeni besleme eklerken yalnızca beslemenin ismini, kategorisini ve bağlantısını (RSS adresini) belirtmeniz yeterlidir. Dilerseniz görüntülenecek maksimum makale sayısını ve bu makalelerin sistemde tutulacağı önbellek süresini de değiştirebilirsiniz. Beslemeniz Arapça gibi sağdan sola yazılan bir dildeyse RTL Besleme ayarını değiştirebilirsiniz. Haber Beslemeleri bileĢenin Kategori Yöneticisi'nde besleme kategorilerini belirleyebilirsiniz. Ardından Menü Yöneticisi'nde yeni bir menü öğesi oluşturarak Haber Beslemeleri > Kategori Listesi Düzeni'ni seçerek tüm besleme kategorilerini, Kategori Düzeni'ni seçerek tek bir kategoriyi, Özel Besleme Düzeni'ni seçerek tek bir beslemeyi sitenizin içinde görüntüleyebilirsiniz.

- **Anketler bileĢeni:** Anketler bileĢeni, Anket modülü aracılığıyla sitenizde yayımladığınız anketleri oluşturup düzenlemenizi sağlar. Mevcut anketlerin tamamı Anket Yöneticisinde sıralanır. Aynı ekranda hangi ankete kaç oy verildiğini ve ankette kaç seçenek bulunduğunu görebilirsiniz. Anketler bileşeni her ankette en fazla 12 seçenek belirlemenize izin verir. Ayrıca her kullanıcının bir ankete ne kadar zamanda bir oy verebileceğini belirleyen bir gecikme süresi ayarlayabilirsiniz. Varsayılan olarak bu süre 86.400 saniyeye, yani bir güne eşittir. Kullanıcıların bir ankete bir seferden fazla oy vermesini istemiyorsanız 31 milyon (yaklaşık 1 yıl) gibi bir gecikme süresi belirleyebilirsiniz.
- **Ġnternet Bağlantıları bileĢeni:** Internet Bağlantıları bileĢeniyle küçük bir link dizini oluĢturabilir ve üyelerinizin dizininize kendi sitelerini önerebilmelerini sağlayabilirsiniz. Yalnız üyelerinizin link eklemesine izin verirken dikkat etmeniz gereken bir nokta var: Kullanıcılarınızın sitenize katkıda bulunması elbette güzel ama dizininizi spam ve uygunsuz linklere karĢı sürekli kontrol altında tutmanız gerekecektir. Neyse ki mevcut Joomla! Arabiriminden, gelen linkleri onaylamanız veya reddetmeniz oldukça kolay. Dizininizdeki her bağlantı için İsim, Kategori, Bağlantı, Sırala (bağlantının listede kaçıncı sırada görüneceği), Hedef (bağlantının mevcut pencerede mi yoksa yeni pencerede mi açılacağı) ve Açıklama özelliklerini düzenleyebilirsiniz. Dizininizi bir menüye eklerken de menü öğesi türü seçiminden Web Bağlantıları > Web Bağlantısı Kategorisinin Liste Düzeni'ni seçebilirsiniz. Tabii önce örnek verilerle birlikte gelen örnek bağlantıları ve kategoriyi silmeyi unutmayın.

#### **6.5. En faydalı Joomla! Eklentileri**

Joomla! tabanlı sitenizin özelliklerini ve işlevlerini popüler eklentilerle genişletin. Joomla!'nın en beğenilen özelliklerinden biri; şablon, modül, bileşen ve uyumlu ekler sayesinde akıl almaz boyutlarda genişletilebilir olmasıdır. Bu eklentiler sayesinde Joomla!'nızın özelliklerini ücretsiz olarak artırabilirsiniz. Bu bölümde bizim en beğendiğimiz ve Joomla! 1.7'te doğal (native) olarak çalışan eklentileri size sunuyoruz. Bu eklentilerin tümünü http:// extensions.joomla.org adresindeki resmi Joomla! Eklenti

Dizini'nden indirebileceğiniz gibi bizim adreslerini verdiğimiz resmi sitelerinden de indirebilirsiniz. Joomla! ilk kurulduğu Ģekliyle bile çok güçlü bir içerik yönetim sistemidir ama kuĢkusuz ki sizin sitenizin ihtiyaç duyabileceği tüm özelliklere sahip olmayabilir. Bu durumda Joomla!'nın Eklenti Dizini'ne (ya da burada bizim sizin için seçtiğimiz popüler eklentilere) göz atarak ihtiyaçlarınızı karşılayabilirsiniz. Joomla! Eklenti Dizini'nden yükleyeceğiniz eklentileri seçerken "1.7 Native" logosunu taĢımasına önem vermelisiniz, aksi halde "uyumluluk modu"nu etkinleĢtirmeniz gerecektir ki bu da sitenizin performansını az da olsa düĢürür. Ayrıca 3 yıldızdan az puan almıĢ eklentileri yüklerken de iki kere düşünmenizi öneririz.

#### **VirtueMart [www.virtuemart.net](http://www.virtuemart.net/)**

VirtueMart tam donanımlı ama biraz karmaşık bir online mağaza sistemi. Bu bileşeni kullanarak Joomla! sitenize bir alışveriş sepeti ekleyebilir, sitenize bir e-ticaret bölümü ekleyebilir ya da tamamen alışveriş üzerine kurulmuş bir site açabilirsiniz. VirtueMart'ı kullanarak istediğiniz sayıda kategori açıp ürün ekleyebilir; sipariĢleri, indirimleri ve müşterilerinizi kolayca yönetebilirsiniz. VirtueMart o kadar popüler bir bileşen ki Joomla! Eklenti Dizini'nin Extension Specific (Eklentiye Özel) bölümünde kendine özel bir kategori edinmeyi başarmış. VirtueMart'a özel geliştirilmiş eklentileri, şablonları ve ödeme modüllerini buradan indirebileceğiniz gibi extensions.virtuemart. net adresindeki VirtueMart'ın kendi eklenti dizinini de ziyaret edebilirsiniz

Ayrıca www.virtuemartturkiye.com adresinden bileşenle ilgili Türkçe destek almanız mümkün.

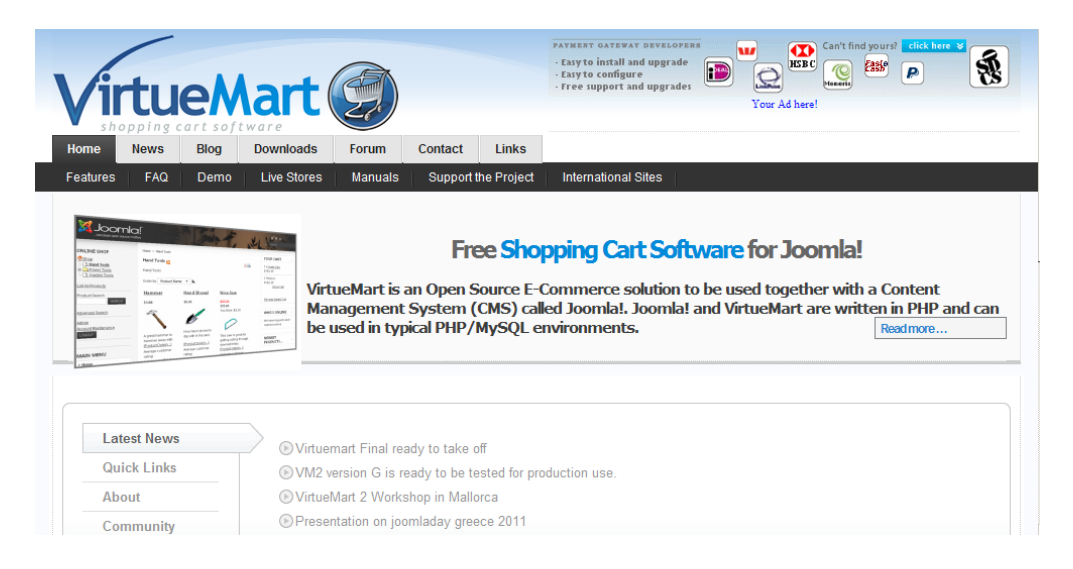

ġekil 6.3: http:// [www.virtuemart.net](http://www.virtuemart.net/) sitesinin genel görünümü

#### **Xmap [http://joomla.vargas.co.cr](http://joomla.vargas.co.cr/)**

Xmap bileşeni bize göre Joomla!'da eksik olan bir görevi, "site haritası" oluşturma işlevini yerine getiriyor. Site haritanız, kullanıcıların sitenizi rahat ve kolay bir Ģekilde gezebileceği

hiyerarĢik bir liste olarak hazırlanıyor. Xmap ayrıca Google gibi arama motorları tarafından desteklenen XML formatındaki site haritalarını da oluşturabiliyor. XML site haritanızı Google Site Yöneticisi Araçları'nı [\(www.google.](http://www.google/) com.tr/webmasters) kullanarak Google'a gönderdiğinizde Google sitenizin tüm sayfalarını çok daha rahat ve eksiksiz bir şekilde tarayabiliyor. Ayrıca Xmap bir bileşen olduğu için menülerinizden birine atayarak kullanıcılarınızın HTML tabanlı site haritanıza ulaşmasını da sağlayabiliyorsunuz. IDoBlog Free Edition [http://idojoomla.com](http://idojoomla.com/) İster kişisel bir blog, ister blog'lardan oluşan bir sosyal ağ oluşturmak istiyor olun, IDoBlog sizi tatmin edecektir. IDoBlog sayesinde site üyelerinize blog açma imkanı tanıyabilir, bütünleşik yorum sistemiyle blog yazılarına yorum yapabilmelerini sağlayabilirsiniz. IDoBlog, her blog için ayrı bir RSS beslemesi oluşturma imkânı da sunuyor. Ayrıca bütünleşik şablon yönetimi sayesinde blog'lara farklı tasarım sablonları atayabiliyorsunuz. Bileşen dahili olarak Türkçeyi desteklemediği için Türkçe sürümünü forum.joomlatr.org/ idoblog-11-turkce-t9432.html adresinden indirebilirsiniz.

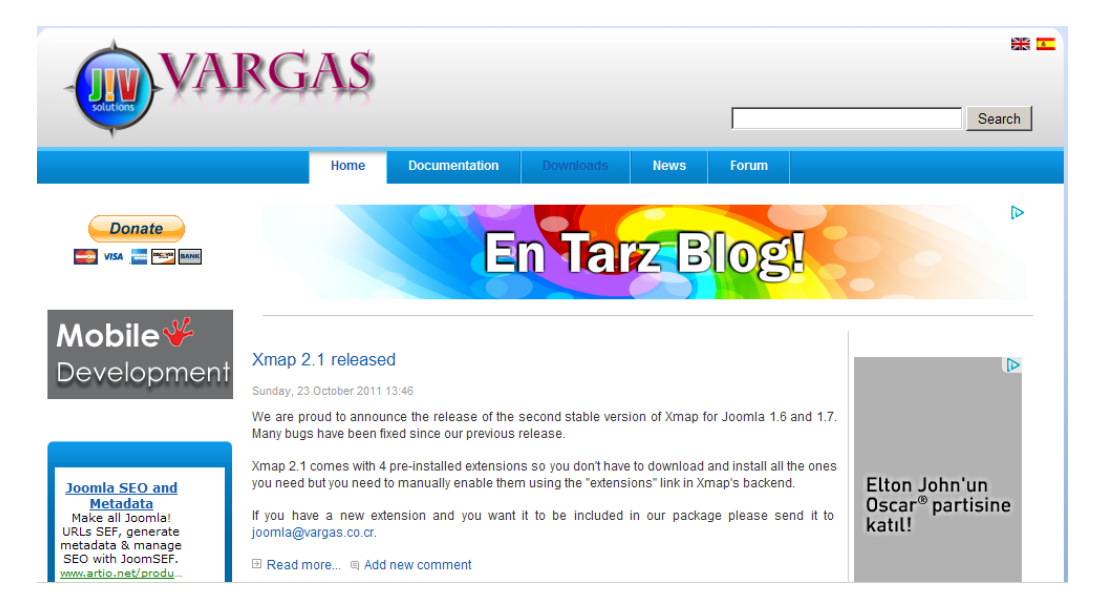

Şekil 6.4: [http://joomla.vargas.co.cr](http://joomla.vargas.co.cr/) sitesinin genel görünümü

#### **JCE [www.joomlacontenteditor.net](http://www.joomlacontenteditor.net/)**

JCE (Joomla! Content Editor) Joomla! İçin geliştirilmiş popüler bir görsel (WYSIWYG) metin editörü. Bu editörü kullanarak TinyMCE'ye benzer bir Ģekilde Joomla! makalelerinizi yazabilir ve düzenleyebilirsiniz. JCE, biçimlendirmeyi kolaylaĢtıran Microsoft Office benzeri butonlara ve gelişmiş bir resim yönetim fonksiyonuna sahiptir. JCE'yi kullanarak resimlerinizi doğrudan upload edip makaleye ekleyebilirsiniz. JCE'nin bizce en kullanışlı özelliği Word'den yapıştırma (paste from Word) özelliğidir. Bu özellik sayesinde Word'de yazdığınız bir makaleyi biçimlendirme özellikleri bozulmadan, ama Word'ün gereksiz stil kodlarını ayıklayarak Joomla! makalenize aktarabilirsiniz. Yazılarını genellikle Word'de yazan tüm kullanıcıların JCE'yi denemesini tavsiye ediyoruz. JCE'nin kendisi ücretsizdir ama medya, dosya ve resim yöneticisi gibi kaliteli eklentileri ücretlidir. Buna rağmen JCE'nin ücretsiz sürümü dahi TinyMCE'ye göre üstünlükler içermektedir.

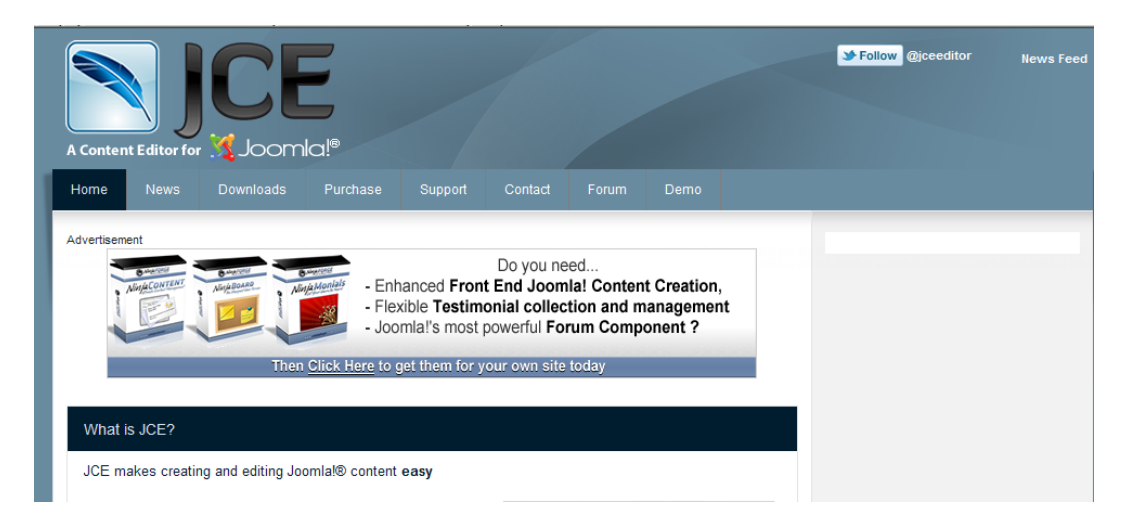

Sekil 6.5: http://www.joomlacontenteditor.net sitesinin genel görünümü

#### **Joom!Fish [www.joomfish.net](http://www.joomfish.net/)**

Joom!Fish, Joomla! tabanlı sitenizi birden fazla dilde ziyaretçilerinize sunmanızı sağlayan bir bileşen. Genellikle web siteleri tek bir dilde hazırlanır ama sizin siteniz değişik dilleri konuĢan kullanıcılara hitap ediyorsa her dil için ayrı bir site kurmak yerine Joom!Fish'i kullanarak sayfalarınızın çevirilerini tek bir Joomla! sitesi altında toplayabilirsiniz. Joom!Fish, dil seçimi için bir ön yüz modülü ve arama motoru dostu adresler için bir yönlendiriciyle birlikte gelmektedir. BileĢenin Türkçe dil desteğini de www.joomfish.net adresinden indirebilirsiniz.

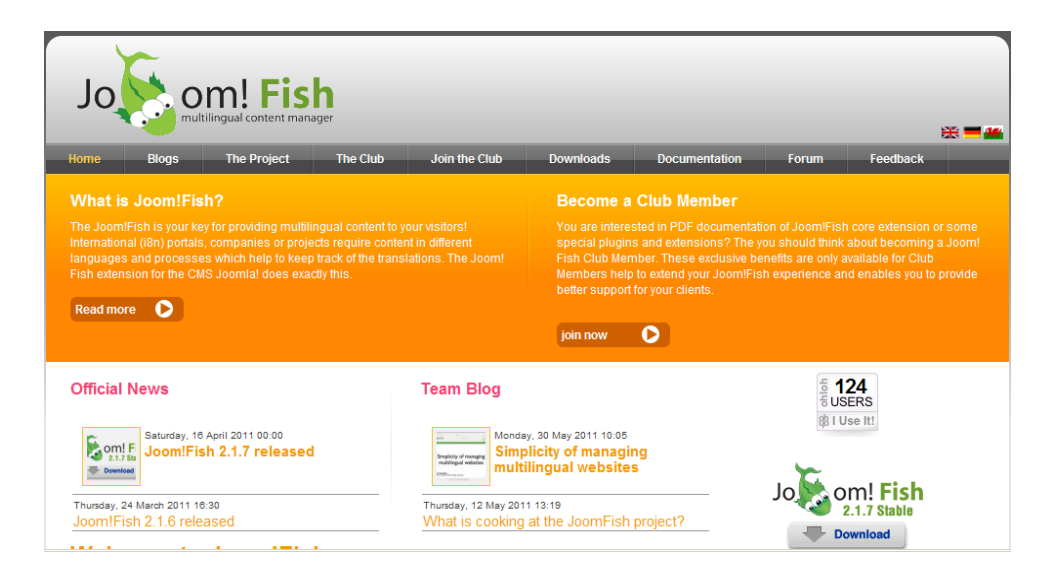

Şekil 6.6: http:// [www.joomfish.net](http://www.joomfish.net/) sitesinin genel görünümü

**JoomlaPack [www.joomlapack.net](http://www.joomlapack.net/)**

JoomlaPack, Joomla! tabanlı sitenizi yedeklemenizi ve geri yüklemenizi sağlayan, çok kullanıĢlı ve ücretsiz bir eklenti. JoomlaPack'in özellikle yedeklenmesi zor, büyük çaplı siteler için çok faydalı olduğunu söyleyebilir; ama elbette küçük sitelerde kullanılamaz diye bir şey yok. Joomla- Pack, sitenizin tam yedeğini tek bir arşiv dosyasına sığdırır. Bu arsiyde tüm dosyalarınız, veritabanınızın yedeği ve standart Joomla! yükleyicisini taban alan bir yedek yükleyicisi bulunur. Yedekleme ve geri yükleme iĢlemleri sunucu zaman aşımlarını engellemek için AJAX tabanlı olarak tasarlanmıştır. İsterseniz sitenizin sadece veritabanı yedeğini de alabilirsiniz. Joomla! siteniz için güçlü ve kullanımı kolay bir yedekleme çözümü arıyorsanız mutlaka denemenizi tavsiye ederiz.

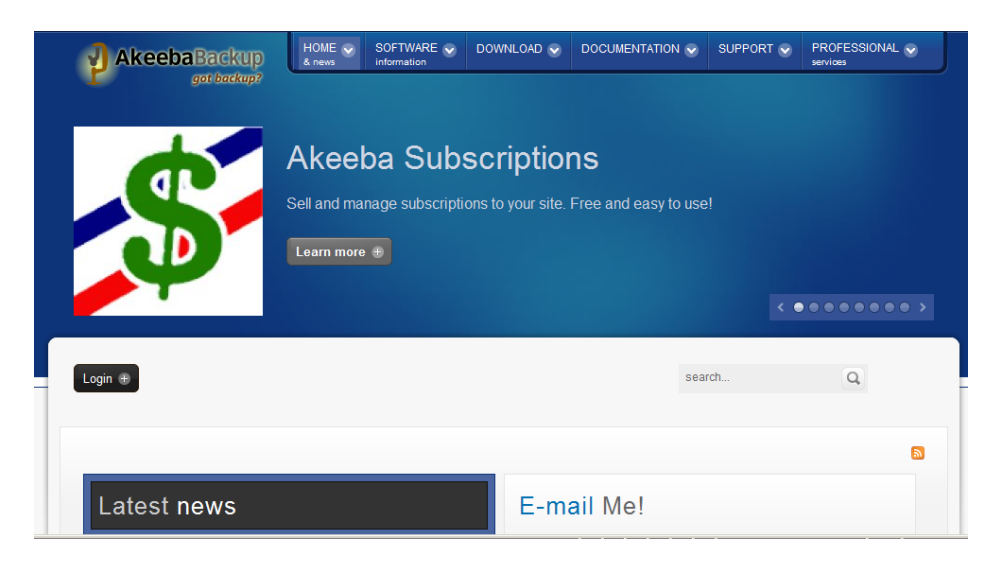

ġekil 6.7: http:// [www.joomlapack.net](http://www.joomlapack.net/) sitesinin genel görünümü

#### **MetaMod [www.brandonitconsulting.co.uk/mod\\_metamod/](http://www.brandonitconsulting.co.uk/mod_metamod/)**

Hiç modülleriniz için yayın giriş ve çıkış tarihleri ayarlama ihtiyacı hissettiniz mi? Ya da Türkiye'den gelen ziyaretçilerinizle Amerika'dan gelen ziyaretçilerinize ayrı ayrı modüller göstermeniz gerekti mi? MetaMod'la bunları ve çok daha fazlasını yapabilirsiniz. MetaMod sayesinde modüllerinizi günün belli saatlerinde görünür kılabilir, sayfanızdaki ana bileĢende geçen sözcüklere göre bir modülü görüntüleyebilir, bir kullanıcı oturum açtığında bir modülü görünmez yapabilir, kullanıcının tarayıcısına göre modüller gösterebilir, sayfadaki makalenin bölümüne ya da kategorisine göre ayrı modüller gösterebilir, desteklenen üçüncü parti bileşenlerin ayrı sayfalarında ayrı modüller görüntüleyebilirsiniz.

# **JOOMLA! YÖNETİMİ**

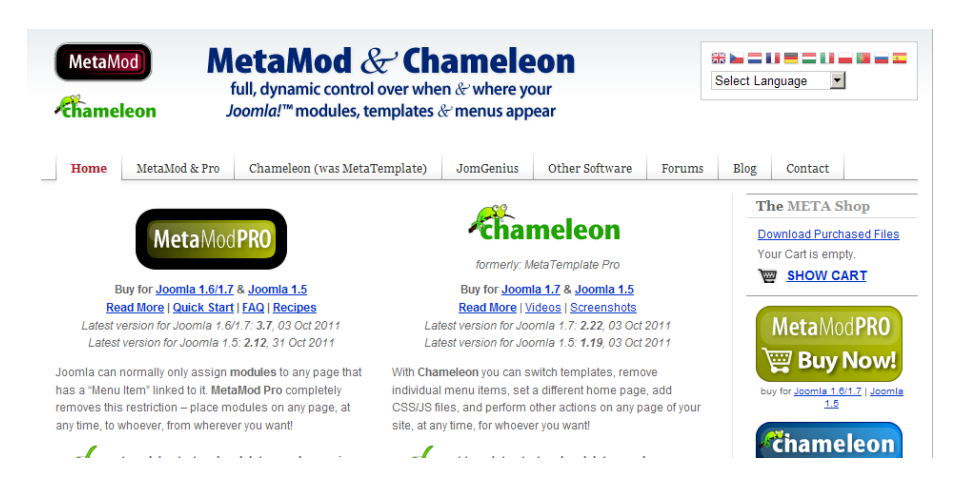

Sekil 6.8: http:// www.brandonitconsulting.co.uk/mod\_metamod/ sitesinin genel görünümü

#### **Exposé Flash Gallery [www.gotgtek.net/15/](http://www.gotgtek.net/15/)**

Exposé, fotoğraflarınızı göz alıcı slayt gösterilerine dönüştürmenizi sağlayan Flash tabanlı bir araç. Exposé sayesinde sitenize yüklemek istediğiniz fotoğraf galerilerinizi çok daha rahat izlenebilir bir hale getirebilir, böylece kullanıcılarınızın dikkatini de çekebilirsiniz. Exposé'ye yüklediğiniz tek bir fotoğraf ya da bir albüm menülerinizden doğrudan linklenebilir. Slayt gösterilerini otomatik olarak başlatabilir ve albümlerinize arka plan resmi atayabilirsiniz. 4.6.2 beta sürümünün Türkçesini http://getir.net/huo adresinden temin edebilirsiniz.

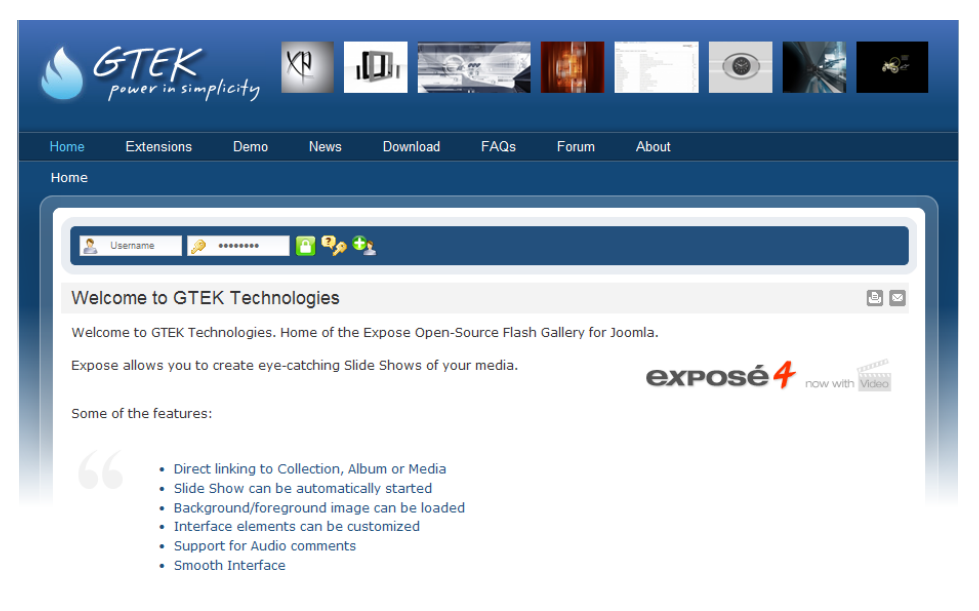

ġekil 6.9: http:// [www.gotgtek.net/15/](http://www.gotgtek.net/15/) sitesinin genel görünümü

**JEvents [www.jevents.net](http://www.jevents.net/)**

JEvents, Joomla! sitenize ekleyebileceğiniz bir etkinlik takvimi. Bu güçlü bileşeni kullanarak hem tekrarlanan hem de tek seferlik etkinlikleri veya önemli olayları sitenizdeki takviminize ekleyebilirsiniz. Etkinliklerinizi kategorilere ayırmanız ve takvimi istediğiniz kategorileri görüntüleyecek Ģekilde ayarlamanız da mümkün. Ayrıca iCal formatındaki takvimlerinizi içeri alabiliyorsunuz. Community Builder [www.joomlapolis.com](http://www.joomlapolis.com/) Community Builder, Joomla!'nın kullanıcı yönetim sistemini geliştirir. Bu bileşen sayesinde kayıt formunuza ve profil sayfalarına doldurulması gereken yeni alanlar ekleyebilir, profil sayfalarını sekmelere ayırabilir, üyelerinizin bir profil resmi seçmelerine izin verebilirsiniz. Ayrıca üyeleriniz kendi aralarında arkadaşlık bağlantıları kurabilirler. Community Builder, PMS gibi özel mesajlaşma sistemleriyle entegre olarak çalışabilir. Community Builder'ı kendi içindeki eklenti sistemi sayesinde sitenize profil galerisi, profil blog'u, ziyaretçi defteri, paralı üyelik sistemi, CAPTCHA gibi özellikler ekleyebilirsiniz. Yeni üyelikleri yönetici onayına tabi tutmanız da mümkündür.

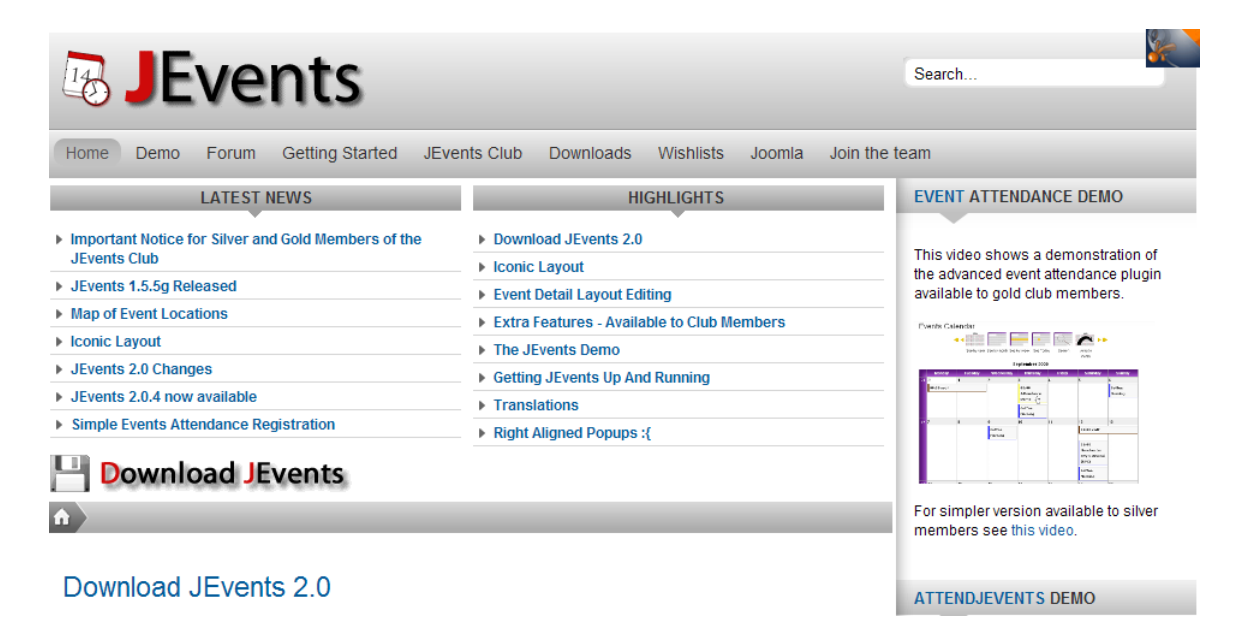

ġekil 6.10: http:// [www.jevents.net](http://www.jevents.net/) sitesinin genel görünümü

#### **DOCman [www.joomlatools.eu](http://www.joomlatools.eu/)**

DOCman, Joomla! için geliştirilmiş bir belge yönetimi ve dosya indirme (download) sistemidir. Bu bilesen sayesinde editörleriniz kolaylıkla sisteme dosya yükleyebilir ve ziyaretçilerinizle paylaşabilirler. İsterseniz üyelerinize de sisteme dosya yükleme, indirme ve düzenleme yetkisi verebilirsiniz.

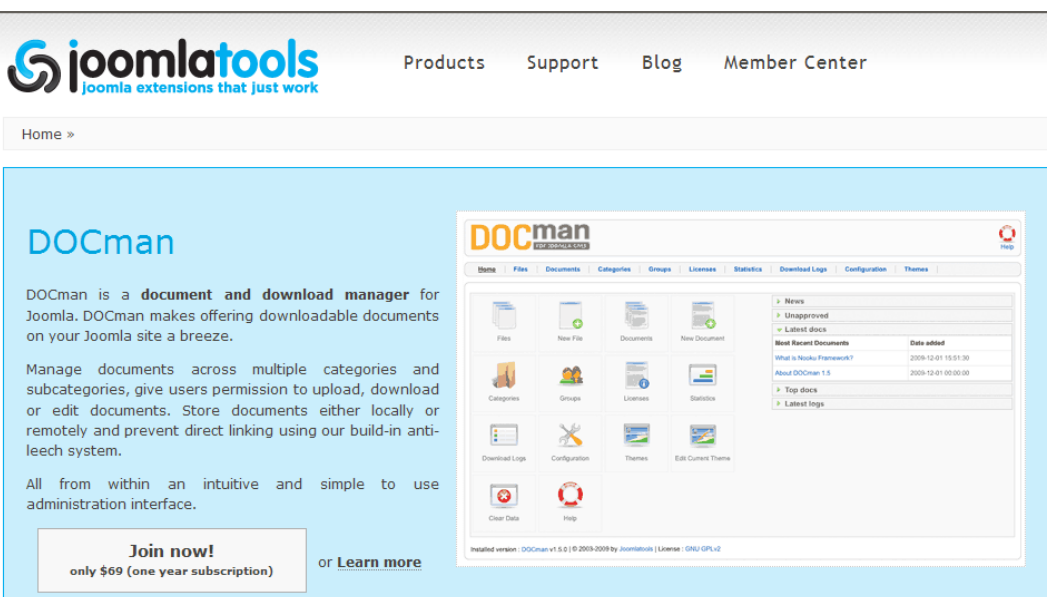

ġekil 6.11: http:// [www.joomlatools.eu](http://www.joomlatools.eu/) sitesinin genel görünümü

#### **JFusion [www.jfusion.org](http://www.jfusion.org/)**

Joomla!'ya geçmeden önce halihazırda bir forum kurulumunuz mevcut olabilir ya da Joomla! ile birlikte yeni bir forum script'i de kurup bunu Joomla!'nızla birleştirmek isteyebilirsiniz. İşte JFusion; forum script'leri başta olmak üzere çeşitli script'lerin kullanıcı veritabanlarını Joomla!'ya entegre etmeye yarıyor. Şu anda JFusion'ın desteklediği script'ler vBulletin 3.8.0, phpBB 3.0.x, MyBB 1.4, SMF 1.1.8, Magento, Moodle, Gallery2 ve dokuwiki. Bileşenle birlikte gelen giriş modülünü kullanırsanız Joomla! sitenize giriş yapan kullanıcılar forumunuza da giriş yapmış oluyor. Ayrıca harici yazılımınızın arama sonuçlarını Joomla! aramasına entegre eden bir uyumlu eki de mevcut. Joomla!'ya tam entegre olarak çalışan Kunena forumunu beğenmeyip daha gelişmiş bir forum çözümü arayanlar için biçilmiş kaftan.

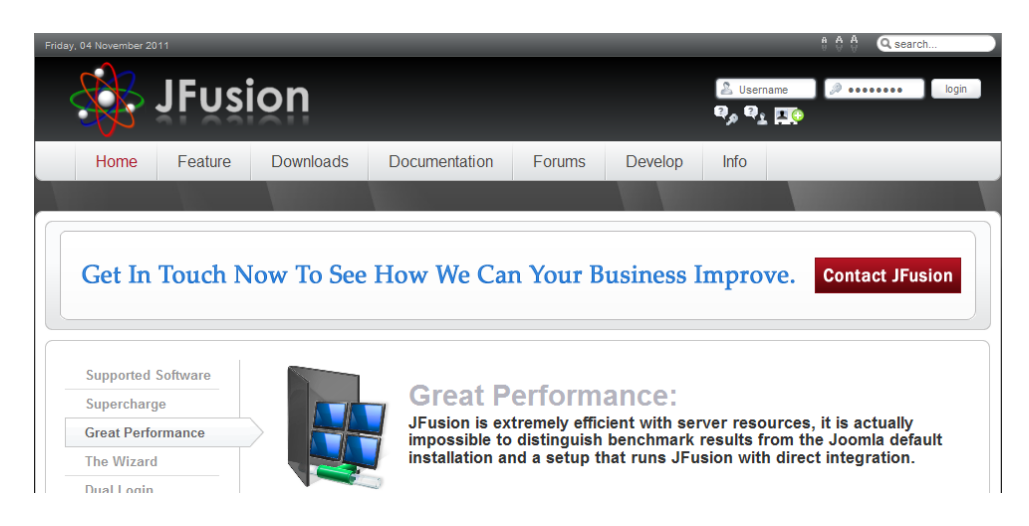

ġekil 6.12: http:// [www.jfusion.org](http://www.jfusion.org/) sitesinin genel görünümü

## **ÖZET**

*Joomla!'nın yaygın olmasının sebeplerinden biri de çok geniş bir eklenti yelpazesine sahip olmasıdır. Joomla!'nın genişleyebilir yapısı sadece şablonlarla sitenizin tasarımını değiştirmenize olanak tanımıyor; aynı zamanda modüller, bileşenler ve uyumlu eklerle sitenize hemen hemen her türlü işlevselliği entegre etmenizi sağlar.Uyumlu ekler (plug-in) en gelişmiş eklenti türleridir çünkü Joomla! altyapısıyla en düşük düzeyde iletişim kurarlar. Uyumlu ekler sunucuda bazı eylemler gerçekleştiğinde aktif olurlar. Bir uyumlu ek, Joomla!'dan gelen çıktıyı işleyip veriler kullanıcının tarayıcısına gönderilmeden önce veri üzerinde değişiklik yapabilir. Aynı şekilde, kullanıcıdan gelen veri girişleri de Joomla! Tarafından işlenmeden önce modifiye edilebilir.*

*Site bileşenleri Bileşenler modüllere kıyasla çok daha fazla özelliğe sahiptir ve kendilerine has yapılandırma arayüzleri vardır. Bu nedenle Joomla!'nın yönetici menüsünde bileşenlere özel bir menü ayrılmıştır. Standart bir Joomla! kurulumunda sadece altı bileşen bulunur. Bunlar Reklam, İletişim, Haber Beslemeleri, Anketler, Arama ve Internet Bağlantıları bileşenleridir. Bu bileşenlerin her birine yönetici arabirimindeki Bileşenler menüsünden ulaşabilirsiniz. Joomla! tabanlı sitenizin özelliklerini ve işlevlerini popüler eklentilerle genişletin. Joomla!'nın en beğenilen özelliklerinden biri; şablon, modül, bileşen ve uyumlu ekler sayesinde akıl almaz boyutlarda genişletilebilir olmasıdır.* 

*Bu eklentiler sayesinde Joomla!'nızın özelliklerini ücretsiz olarak artırabilirsiniz. Bu eklentileri yükleyebileceğimiz bir çok site vardır. Bunlar; VirtueMart tam donanımlı ama biraz karmaşık bir online mağaza sistemidir. Bu bileşeni kullanarak Joomla! sitenize bir alışveriş sepeti ekleyebilir, sitenize bir e-ticaret bölümü ekleyebilir ya da tamamen alışveriş üzerine kurulmuş bir site açabilirsiniz. Xmap bileşeni bize göre Joomla!'da eksik olan bir görevi, "site haritası" oluşturma işlevini yerine getiriyor. Site haritanız, kullanıcıların sitenizi rahat ve kolay bir şekilde gezebileceği hiyerarşik bir liste olarak hazırlanıyor. JCE (Joomla! Content Editor) Joomla! İçin geliştirilmiş popüler bir görsel (WYSIWYG) metin editörü sağlar. Joom!Fish, Joomla! tabanlı sitenizi birden fazla dilde ziyaretçilerinize sunmanızı sağlayan bir bileşen sağlayıcıdır. MetaMod sayesinde modüllerinizi günün belli saatlerinde görünür kılabilir, sayfanızdaki ana bileşende geçen sözcüklere göre bir modülü görüntüleyebilir, bir kullanıcı oturum açtığında bir modülü görünmez yapabilir, kullanıcının tarayıcısına göre modüller gösterebilir, sayfadaki makalenin bölümüne ya da kategorisine göre ayrı modüller gösterebilirsiniz. Exposé, fotoğraflarınızı göz alıcı slayt gösterilerine dönüştürmenizi sağlayan Flash tabanlı bir araç. Exposé sayesinde sitenize yüklemek istediğiniz fotoğraf galerilerinizi çok daha rahat izlenebilir bir hale getirebilir, böylece kullanıcılarınızın dikkatini de çekebilirsiniz. JEvents, Joomla! sitenize ekleyebileceğiniz bir etkinlik takvimi. Bu güçlü bileşeni kullanarak hem tekrarlanan hem de tek seferlik etkinlikleri veya önemli olayları sitenizdeki takviminize ekleyebilirsiniz. DOCman, Joomla! için geliştirilmiş bir belge yönetimi ve dosya indirme (download) sistemidir. Bu bileşen sayesinde editörleriniz kolaylıkla sisteme dosya yükleyebilir ve ziyaretçilerinizle paylaşabilirler.*

## **JOOMLA! YÖNETİMİ**

# **DEĞERLENDİRME SORULARI**

- 1. Standart bir Joomla kurulumda hangi bileşenler bulunmaz?
- a) Reklam
- b) İletisim
- c) Haber Beslemeleri
- d) Ayarlar
- e) Anketler

2. Seçeneklerden hangisi Joomla için eklenti ekleyebileceğimiz sitelerden biri değildir?

- a) [www.jfusion.org](http://www.jfusion.org/)
- b) [www.google.com.tr](http://www.google.com.tr/)
- c) [www.joomlatools.eu](http://www.joomlatools.eu/)
- d) [www.jevents.net](http://www.jevents.net/)
- e) [www.joomlapack.net](http://www.joomlapack.net/)

3 Ana Menü modülü sistemi kurduğunuzda otomatik olarak yaratılır. Seçeneklerden hangisi Ana menü modülünde bulunan özelliklerden biri değildir?

- a) Menü ismi
- b) Menü biçimi
- c) Başlangıç seviyesi
- d) Son seviye
- e) Klasör seviyesi

4. Seçeneklerden hangisi Sarıcı modülünde ayarlanması gereken önemli özellikler içinde yer almaz?

- a) Site Adı
- b) Genişlik Yükseklik
- c) Adres çubuğu
- d) Kaydırma Çubuğu
- e) Modül Sınıf Soneki

CEVAP ANAHTARI 1.D 2. B3. E 4. C

## **YARARLANILAN KAYNAKLAR**

AKBUĞA Mustafa, İçerik yönetimi ders notları

Web sitesi ve Blog hazırlama, CHIP Kitap

## BAŞVURULABİLECEK KAYNAKLAR

http://forum.joomlatr.org/joomla-17x-dersleri-f186.html